# Programação Orientada a Objetos

#### Professor: Diego Oliveira

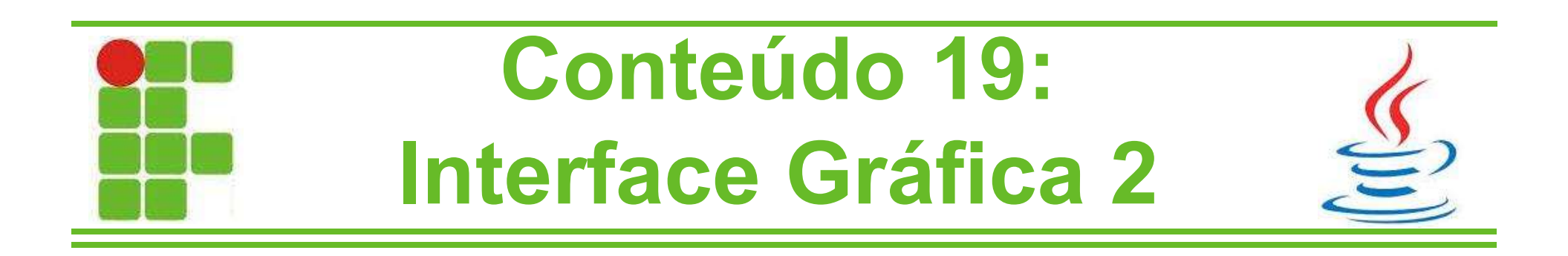

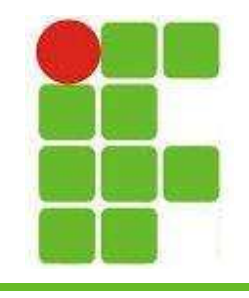

#### Componentes

- Sabemos que uma janela do Java (JFrame) pode possuir diversos componentes
- Cada um desses componentes tem uma funcionalidade específica e uma forma de recuperar seus valores e também de alterar suas propriedades
- Nesta aula aprenderemos a utilizar os principais componentes de interface gráfica do Java passo a passo!

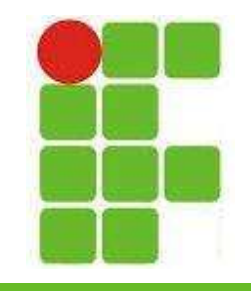

#### Componentes

- Lembre-se: os componentes do javax.swing se dividem em Conteiners, Controls, Menus, Windows, Fillers e AWT (que é a sua base)
- Nesta aula focaremos nos Controls, que são os componentes mais variados e ativos
- Os Conteiners servem apenas para colocarmos os Controls dentro, como utilizamos os JPanel e JTabbedPane na aula passada

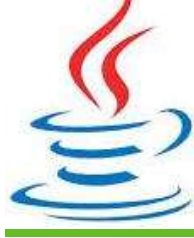

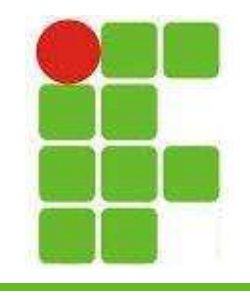

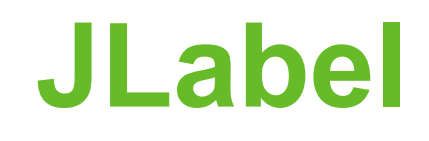

- JLabel é apenas um rótulo para ser colocado ao lado de componentes da janela, indicando o que deve ser digitado no campo por exemplo
- Aperte F2 para trocar o texto do JLabel

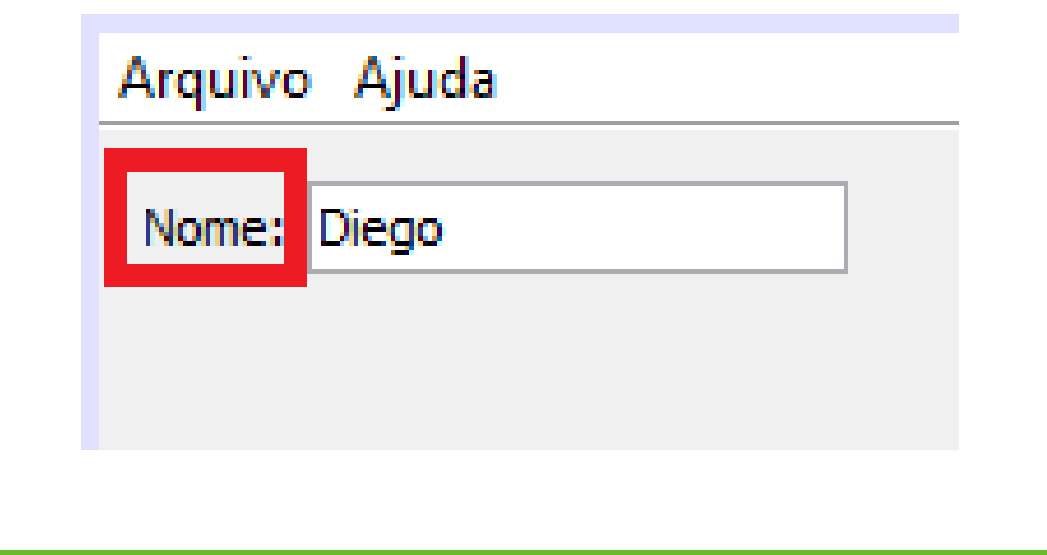

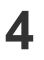

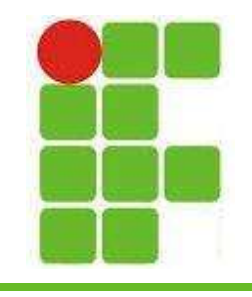

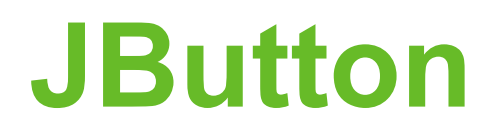

- O JButton é o componente mais simples no qual podemos colocar um evento
- Para adicionar um evento a um botão aperte o botão direito do mouse, selecione Events -> Action -> actionPerformed ou clique 2x sobre o botão

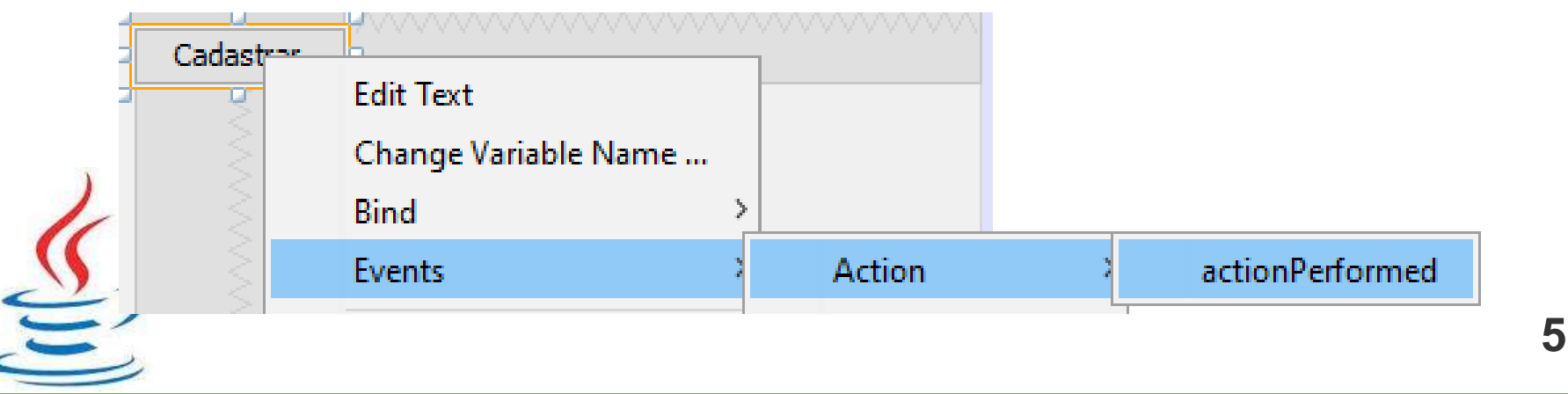

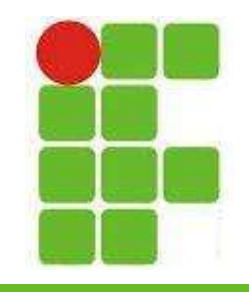

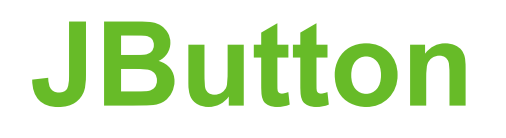

• No método criado pelo NetBeans, digite o código que será executado quando o botão for clicado

private void botaoCadastrarActionPerformed(java.awt.event.ActionEvent evt) JOptionPane.showMessageDialog(null, "Usuário cadastrado com sucesso");

• Sempre renomeie os componentes para facilitar:

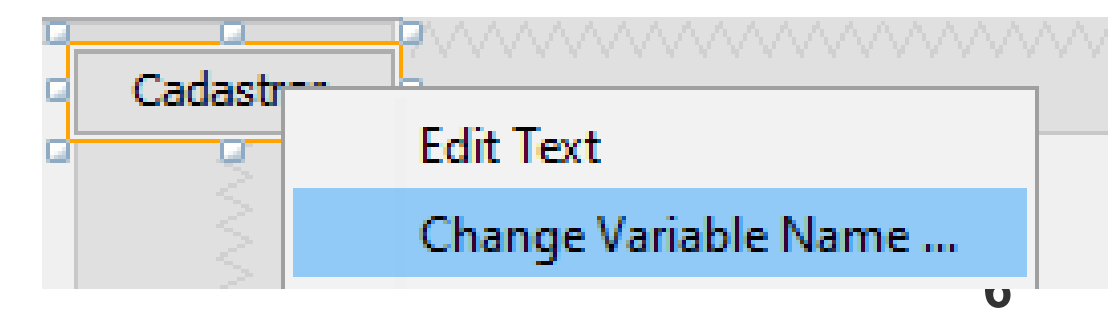

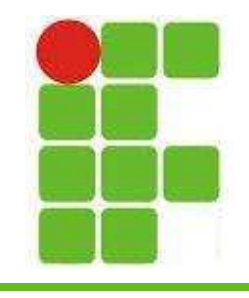

## **JToggleButton**

- Este componente é similar ao botão, porém funciona como um interruptor de lâmpada, ao ser pressionado permanece ligado, só é desligado após ser apertado novamente:
- Utilize isSelected() para verificar se o botão está apertado.
- Para trocar a cor utilize isSelected() e setBackground(Color.RED)

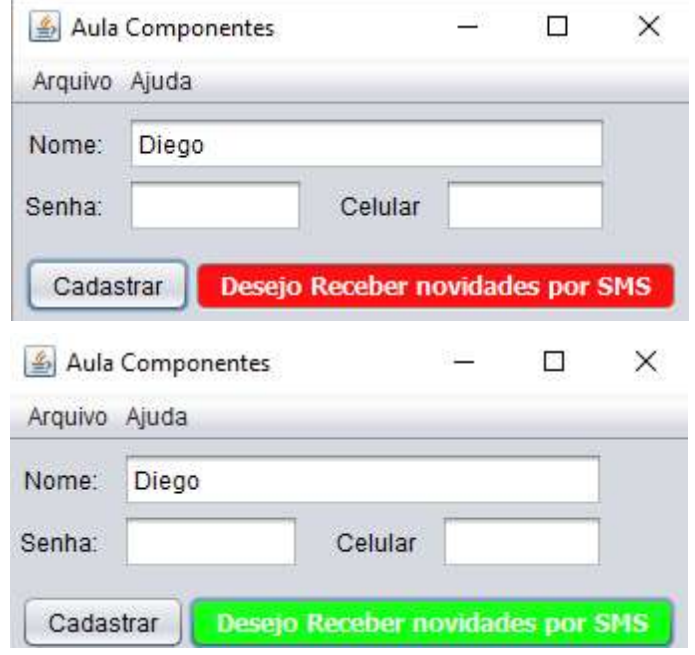

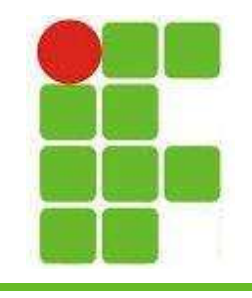

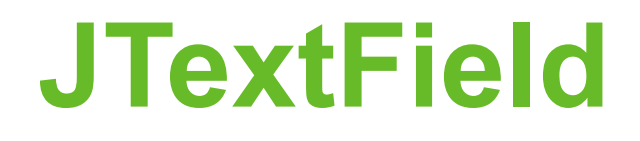

- Este componente é o mais básico para inserção de informações
- É possível digitar um pequeno texto sem caractere de quebra de linha
- Para recuperar o texto digitado basta utilizar nomeDaVariavel.getText()

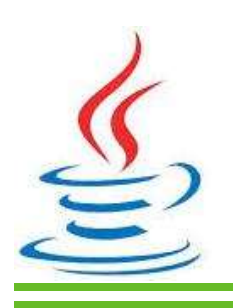

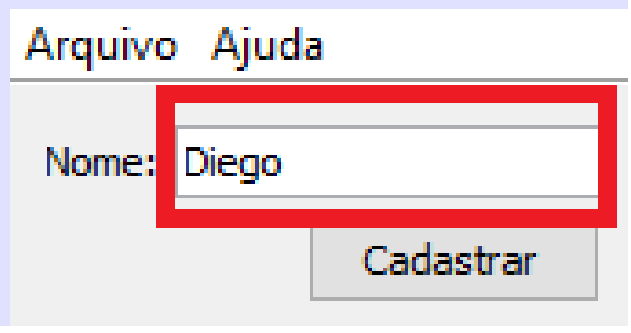

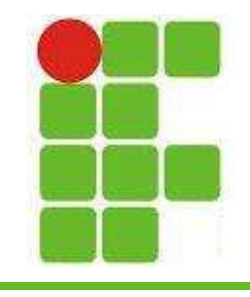

#### JPasswordField

- Este componente é similar ao anterior
- A diferença básica entre os dois é que neste componente o texto digitado não aparece no monitor, mas pode ser resgatado via código utilizando o Aula Componentes método getPassword() Arquivo Ajuda que retorna um array de Nome: Diego bytes. Utilize o toString() Senha: \*\*\*\*\*\* para converter para String. Cadastrar

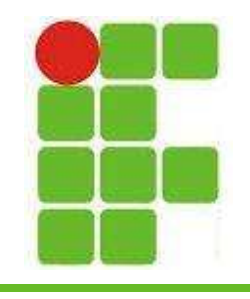

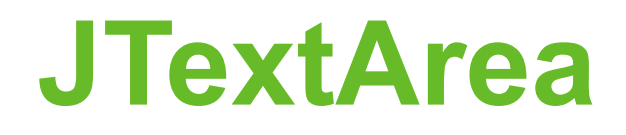

- Este componente é similar ao JTextField porém ele pode ser expandido e suportar diversas linhas
- O texto digitado pode ser recuperado utilizando-se o método getText()
- Teste também o getSelectedText()

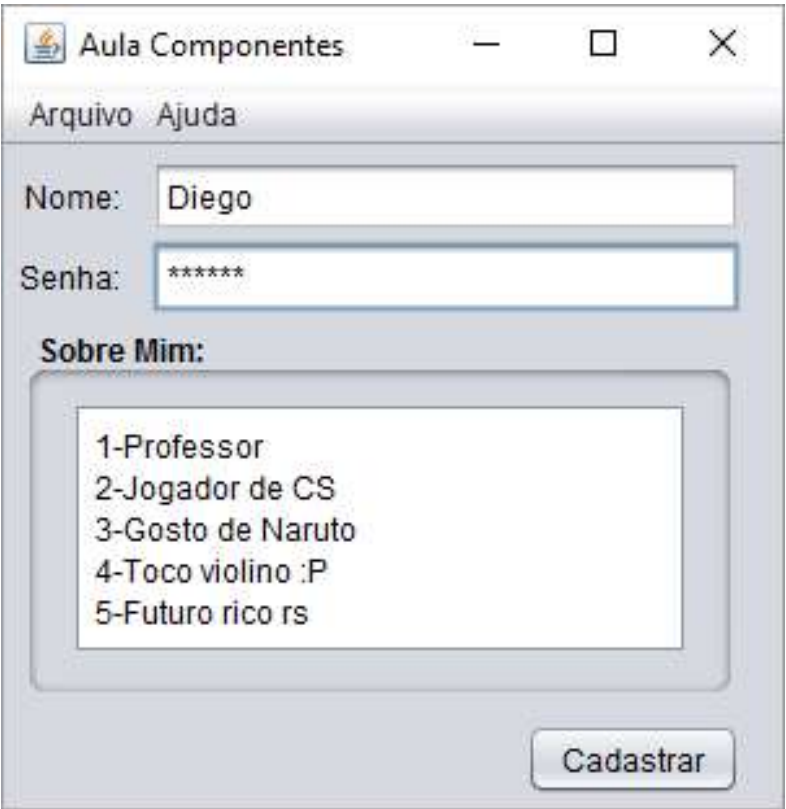

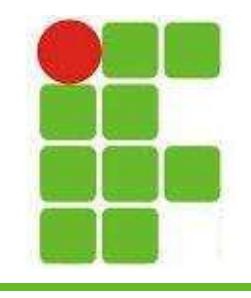

#### **JCheckBox**

- O JCheckBox é muito útil quando precisamos saber apenas se a resposta é Sim ou Não:
- Utilize isSelected() para verificar se o componente foi selecionado

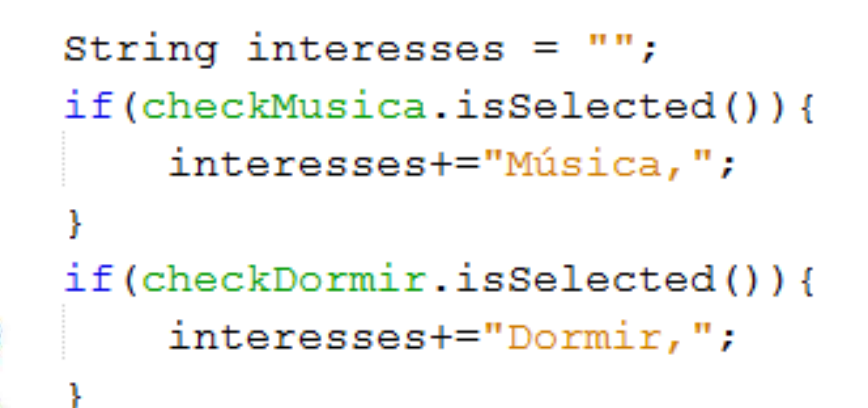

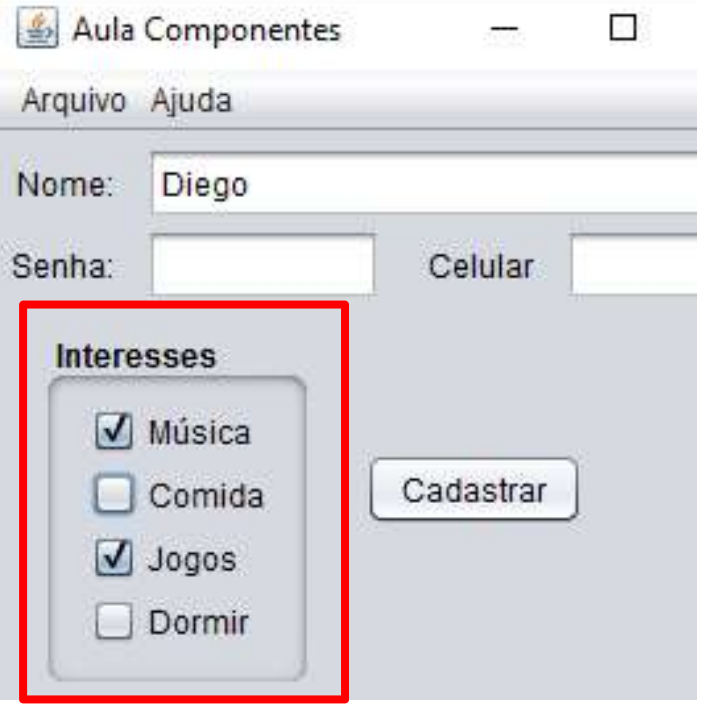

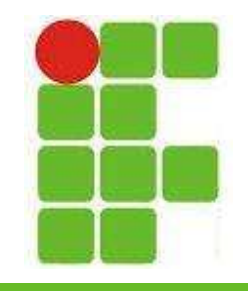

#### JRadioButton

- Este componente é utilizado quando desejamos prover opções mutuamente exclusivas
- Assim como o JCheckBox utilizamos isSelected() para verificar se foi marcado

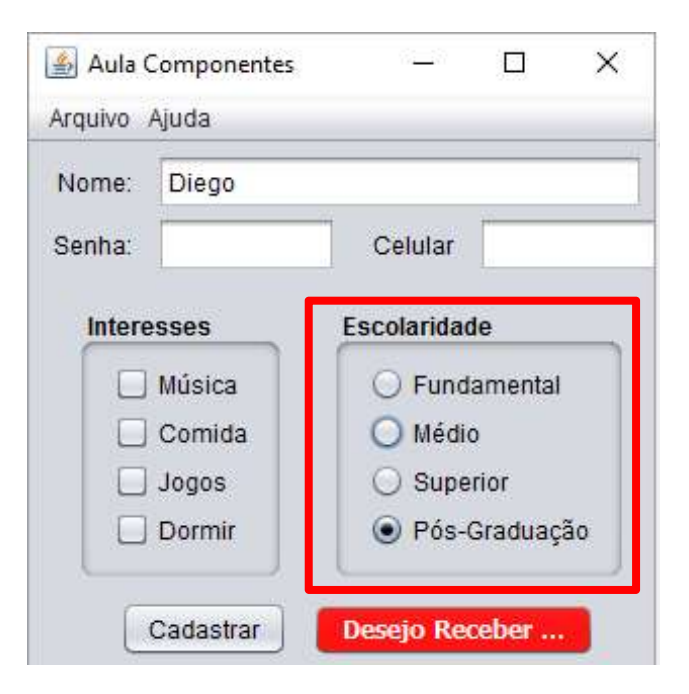

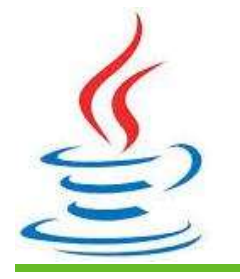

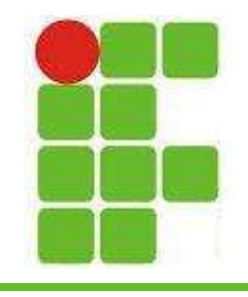

### **JButtonGroup**

- Como você provavelmente percebeu, ainda é possível marcar vários JCombobox de uma vez
- Para evitar isso utilizamos este componente e adicionamos a ele todas as opções mutuamente exclusivas:

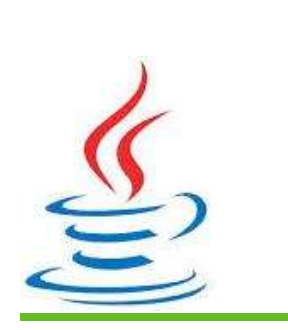

grupoEscolaridade.add(radioFundamental); grupoEscolaridade.add(radioMedio); grupoEscolaridade.add(radioSuperior); grupoEscolaridade.add(radioPos);

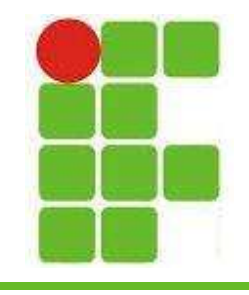

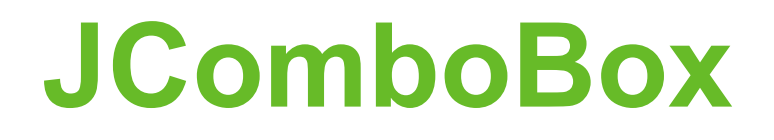

- Este componente é similar a um menu
- Ao clicar nele as opções são exibidas
- Na tela de propriedades é possível adicionar as opções:

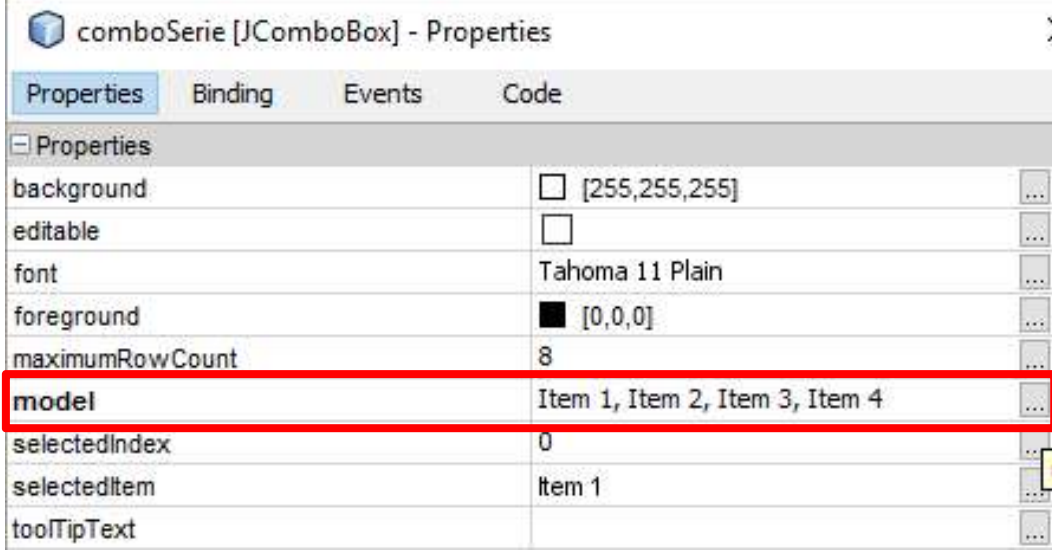

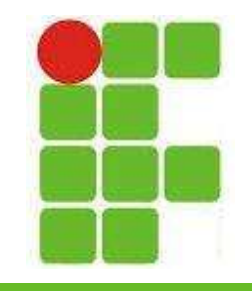

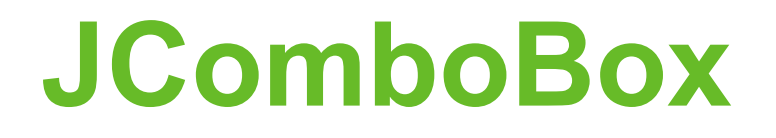

• Para verificar a opção selecionada pelo usuário utilize os métodos getSelectedIndex() ou getSelectedItem():

String serie = comboSerie.getSelectedItem().toString();

OU<sub>1</sub>

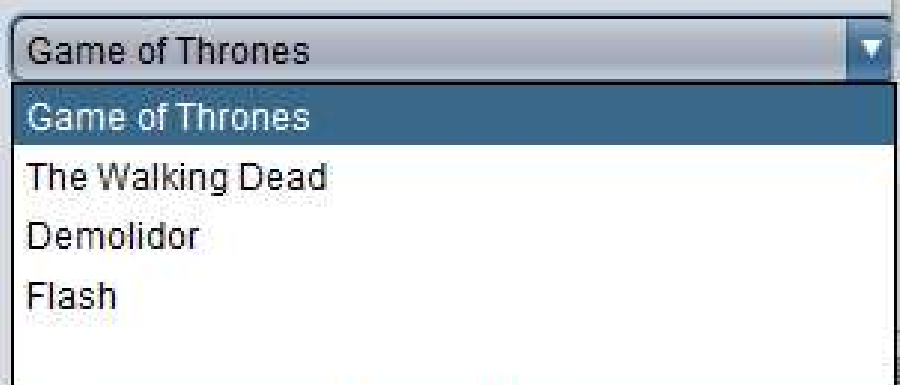

 $f$ (comboSerie.getSelectedIndex() == 1){

 $series = "Game of Thrones";$ 

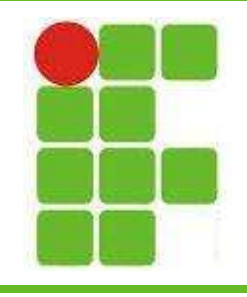

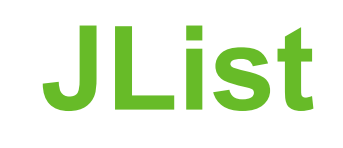

- Listas são utilizadas para selecionar mais de um elemento ao mesmo tempo
- As opções são adicionadas da mesma maneira que no JComboBox

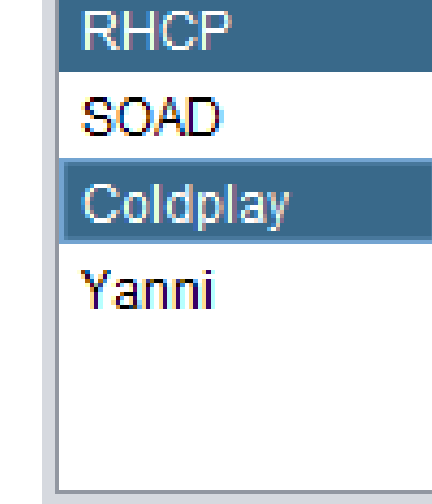

• Para recuperar os valores:

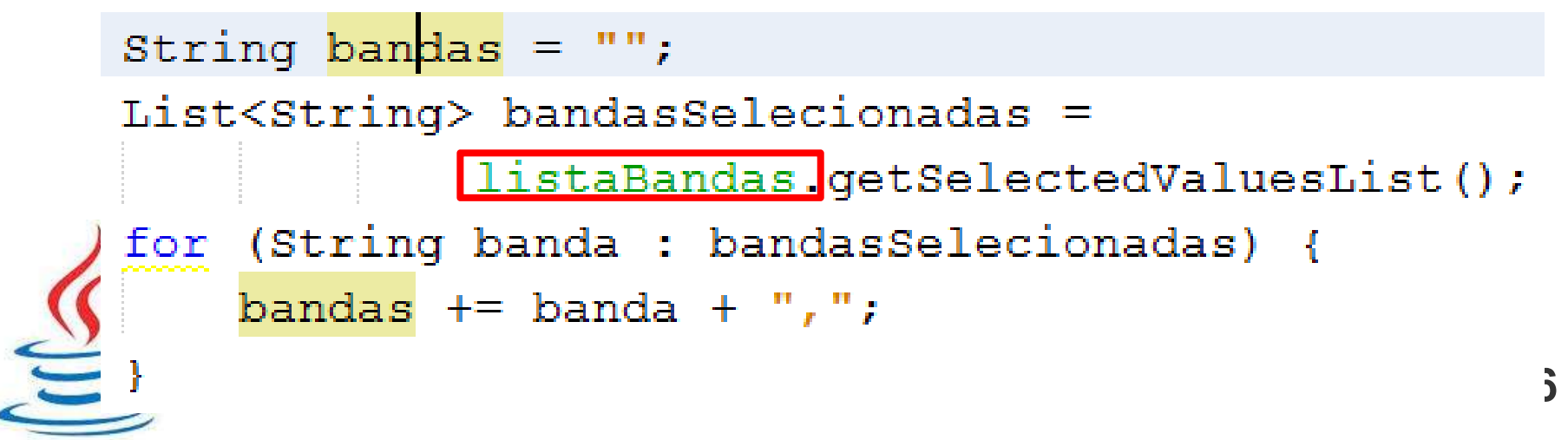

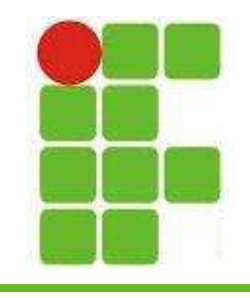

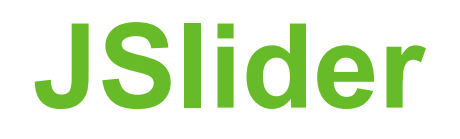

- Utilizado como barra de seleção de valores, como um controle de volume
- O valor padrão começa em 0 e vai até 100

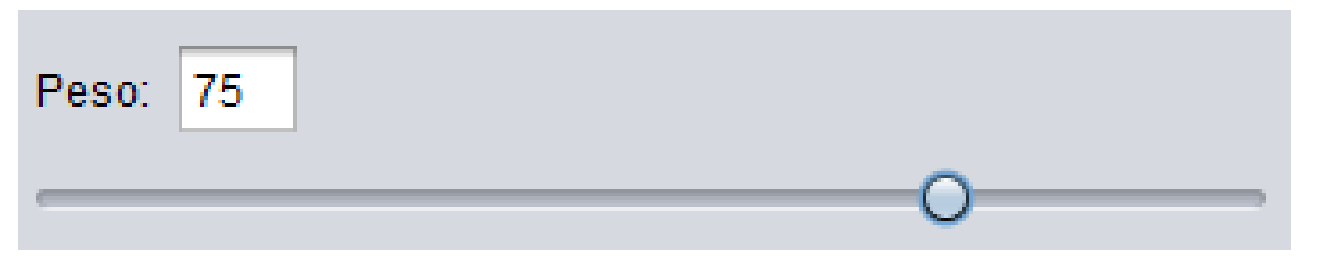

- Para recuperar o valor utilize getValue()
- Utilize o evento Change->stateChanged():

private void sliderPesoStateChanged(javax.swing.event.ChangeEvent evt) { campoPeso.setText(sliderPeso.getValue()+"");

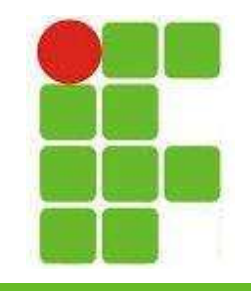

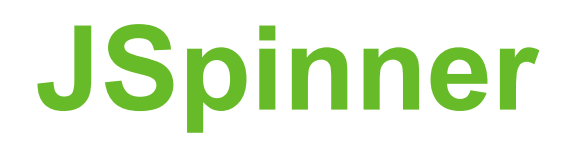

• O Spinner é similar ao Slider, porém apresenta dois botões, um para aumentar o valor e outro para diminuir:

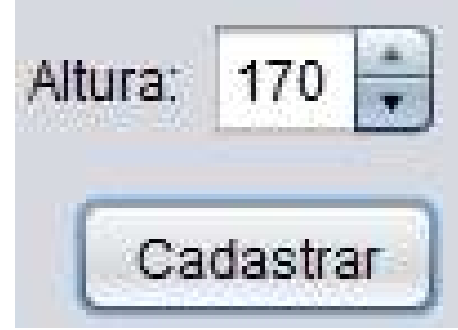

• Para recuperar o valor utilize getValue() :

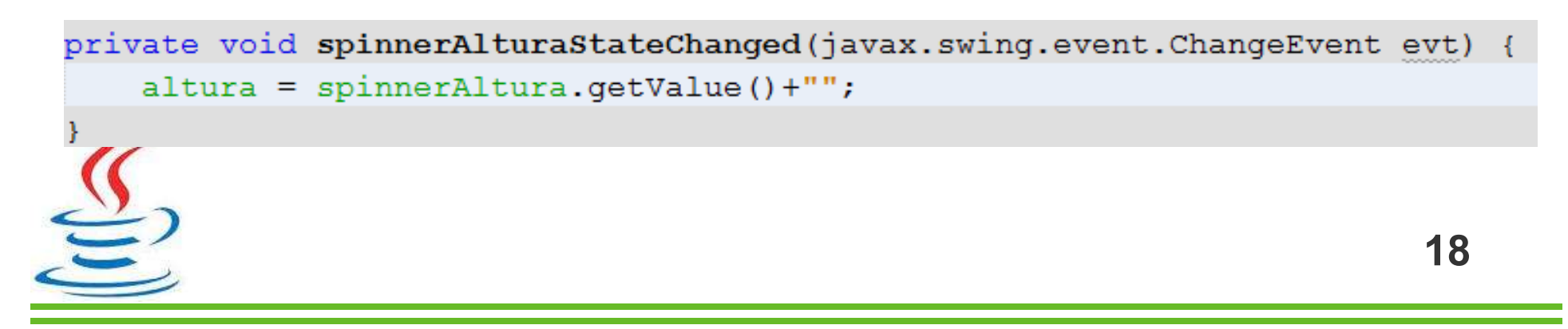

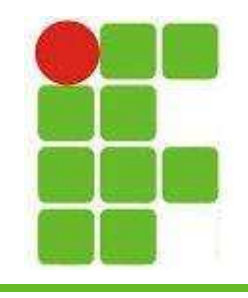

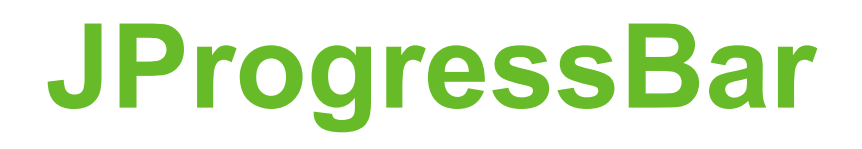

- A barra de progressão é muito utilizada para indicar uma porcentagem ou tempo restante para conclusão de algo
- Para configurar seu valor utilize setValue(VALOR) e para resgatar getValue()
- Utilize o evento focusLost() dos componentes para ter uma barra proativa!

```
private void campoNomeFocusLost(java.awt.event.FocusEvent evt)
if(campoNome.getText()!=null){
    barra.setValue(barra.getValue()+10);
ı
```
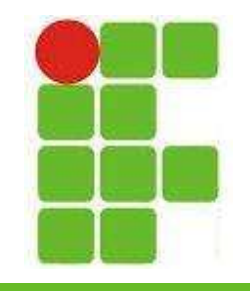

#### Resultado dos Exemplos

• Utilizando focusLost() em cada componente da janela, quando este perder o foco, caso esteja preenchido, a barra de progressão será aumentada, até chegar o máximo de 100% É possível ativar o botão cadastro somente nos 100%

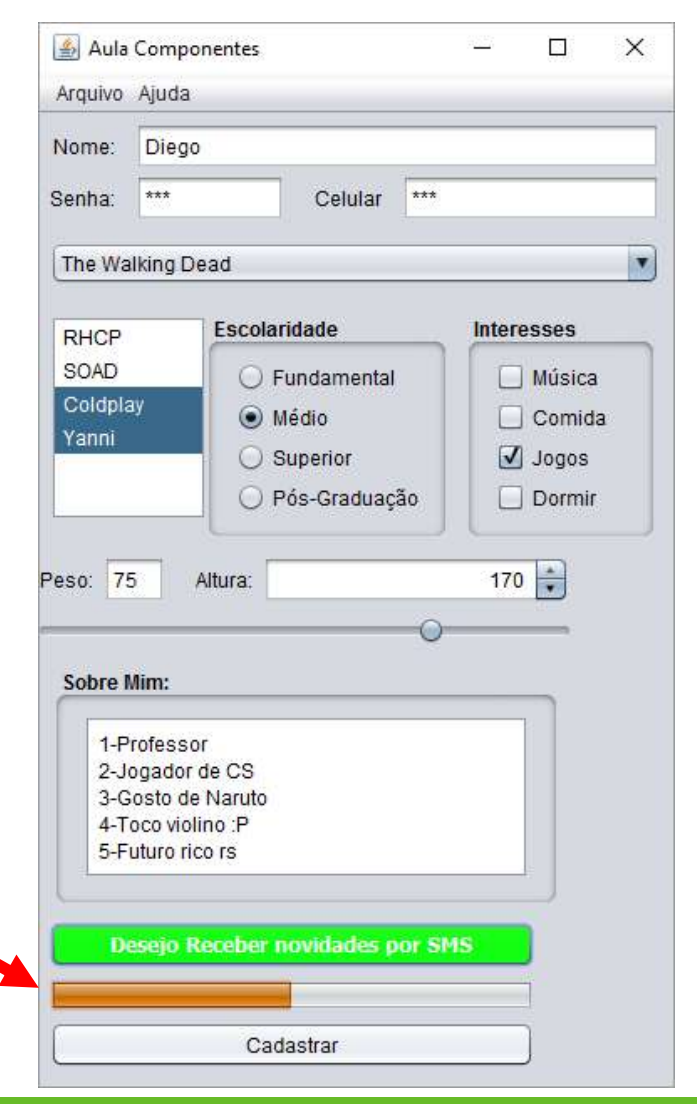

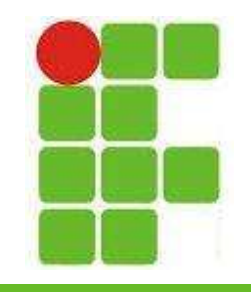

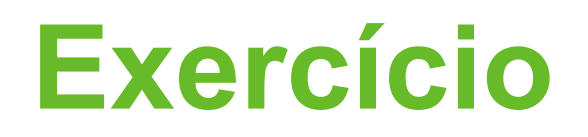

- Utilizando cada um dos componentes mostrados na aula, monte um formulário sobre um tema de seu interesse.
- Após cada componente ser preenchido, vá aumentando a barra de progressão até 100%
- Quando a barra chegar em 100% ative o botão de MOSTRAR DADOS
- Mostre os dados de todos os campos preenchidos em um JOptionPane

• Vale 1 PONTO EXTRA  $\odot$ 

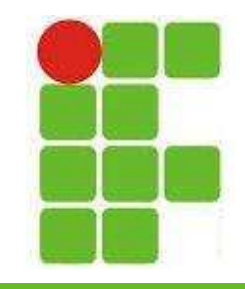

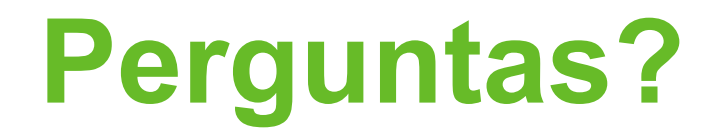

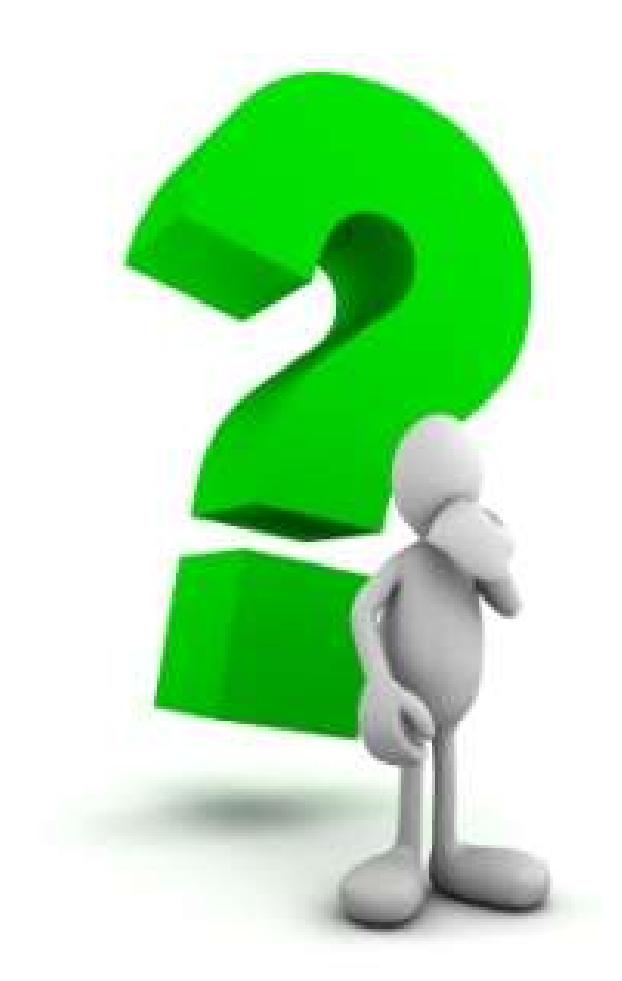

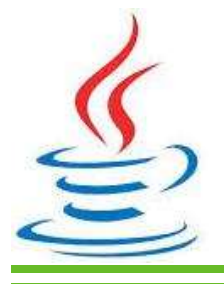

22